## **Progress**

#### Primavera and percent complete

Given that every Activity has a Cost, Time and Resource dimension – when we say that an activity is "forty per cent complete" – what do we mean?

Every activity in Primavera has a percent complete type, chosen from the list of Duration, Physical and Units – which do we use and what does it do?

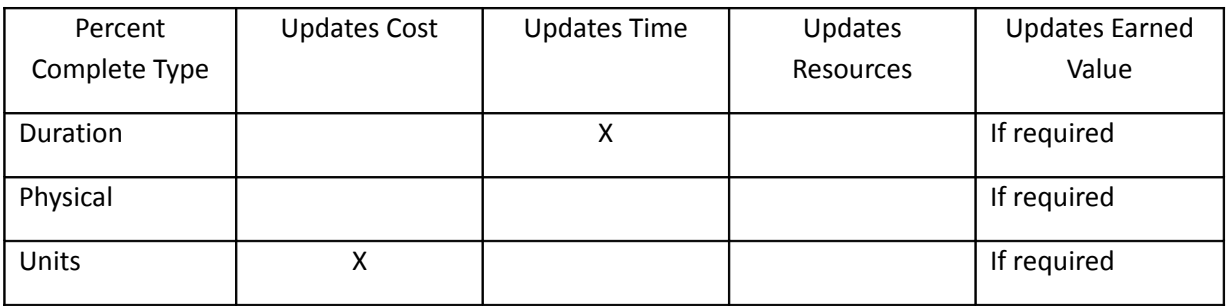

## Notice anything missing?

Primavera HAS NO native way of interpreting a percent complete as the answer to "What proportion of the manhours have been achieved/ how much work have we done"

This is an unwelcome surprise.

## Which to use?

Use Duration % complete type when a single value for % complete is both "how much work have we done" and "how much of the duration of the task is left"

Use Physical % complete type when the % complete is "how much work have we done"

Then we can use Global Change scripts to take the values recorded and apply then to the budget man-hours to create the remaining man-hours.

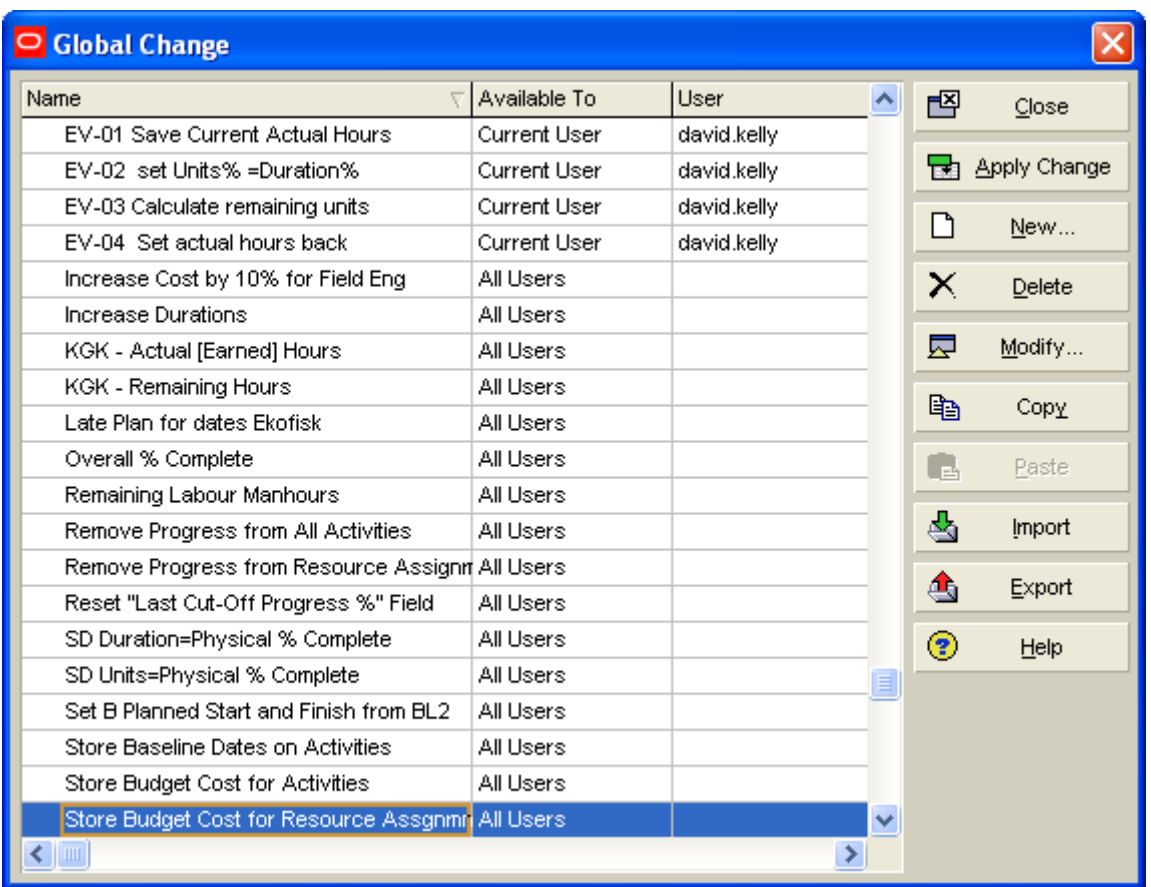

The four Global changes EV-01,02,03, and 04 must be run in sequence. Primavera has no way of batch running these.

While it is not necessary to understand what they actually do, they will be explained in detail below.

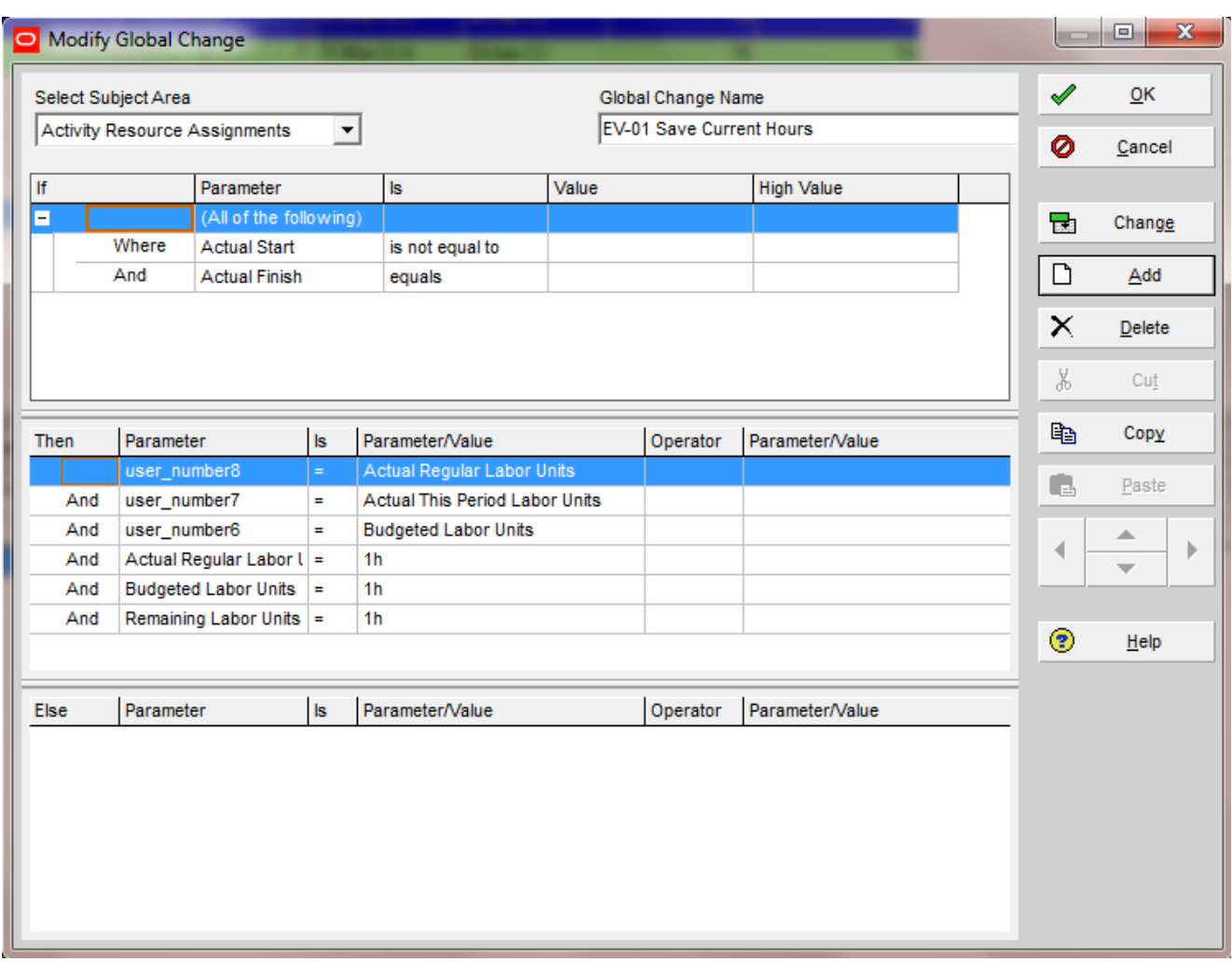

Global change scripts have an "If, then, else" structure. **IF** the following conditions are true, **THEN** these instructions will be executed, **ELSE** these instructions will be executed.

**Note:** Global change executes on the currently open project(s) AND the currently filtered activities. BE CAREFUL, the above IF instruction is not the only filter.

The" Select Subject Area" pick list at the top left forces us to choose between Activities and Activity Resource Assignments. This is VERY unhelpful, as this Global Change sequence would be much simpler if we could use the Duration % complete or the Physical % complete from the Activities table, and apply it to the remaining Labour units in the Activity Resource Assignment table.

The "if" statement selects in progress activities only.

The "Then" section makes three user defined fields equal to The Actual to date and Actual this Period labour units and Budgeted units. This is just a backup before we start. Then we set these to 1 hour.

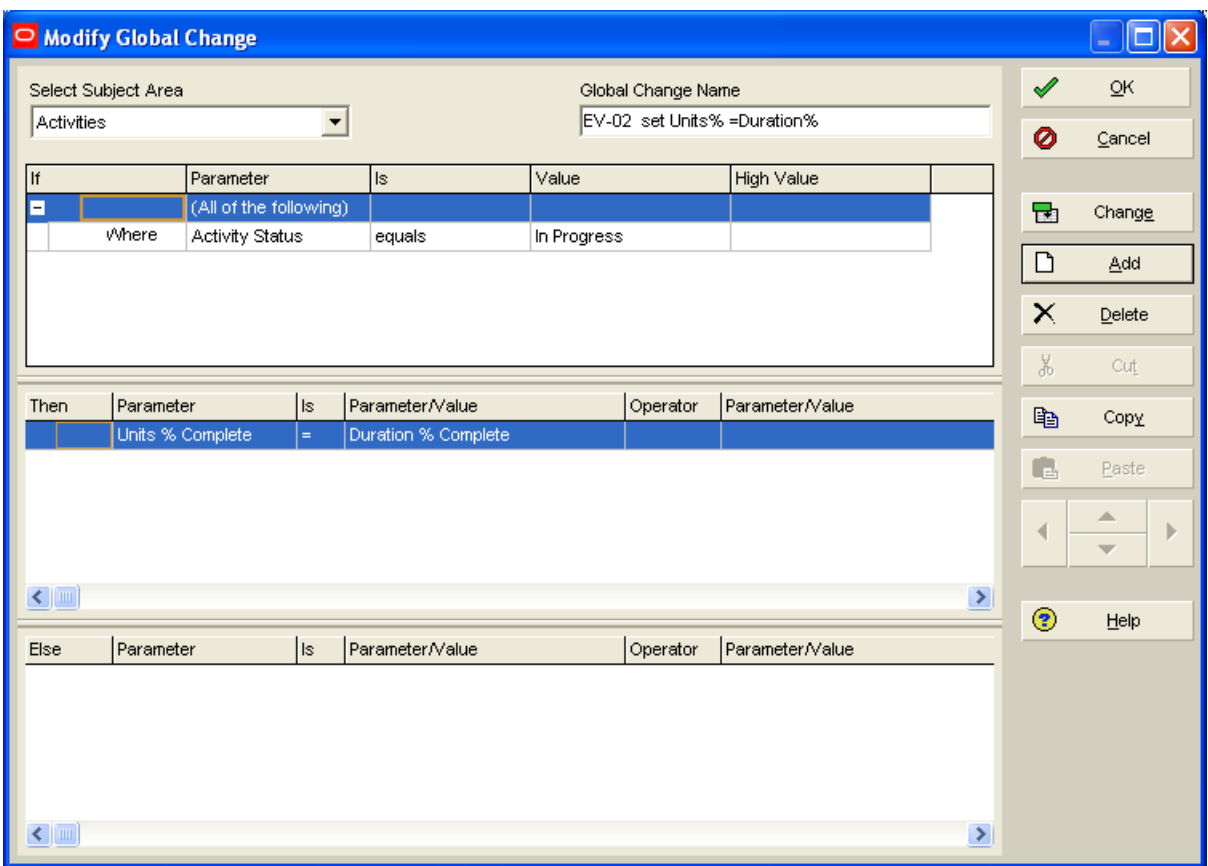

Note we are in the "Activities" subject area. The field Units % Complete is the only numeric field that is present in both tables. It is the only way to get the Duration % complete or the Physical % complete into anywhere in the Activity Resource Assignment table. The Units % complete value is "pro-rated" across each of the resource assignments BUT we just set the budget to 1 hour for each of them in the last Global change.

There is a filter instruction - we cannot update a % complete in an activity that is not in progress

We will use this value in the next Global Change

Note that we could use Physical % complete in the above Global Change rather than Duration % complete.

 If you are using Physical % complete type activities, the above Global change would set the Units % complete equal to the Physical % complete. It might also set the Duration % complete equal to the Physical % complete, after such a Global Change individual activities could have their Remaining Duration (aka Duration % complete) modified without changing either their Earned Value or Remaining Man-hours

# EV-03 Calculate Remaining Units

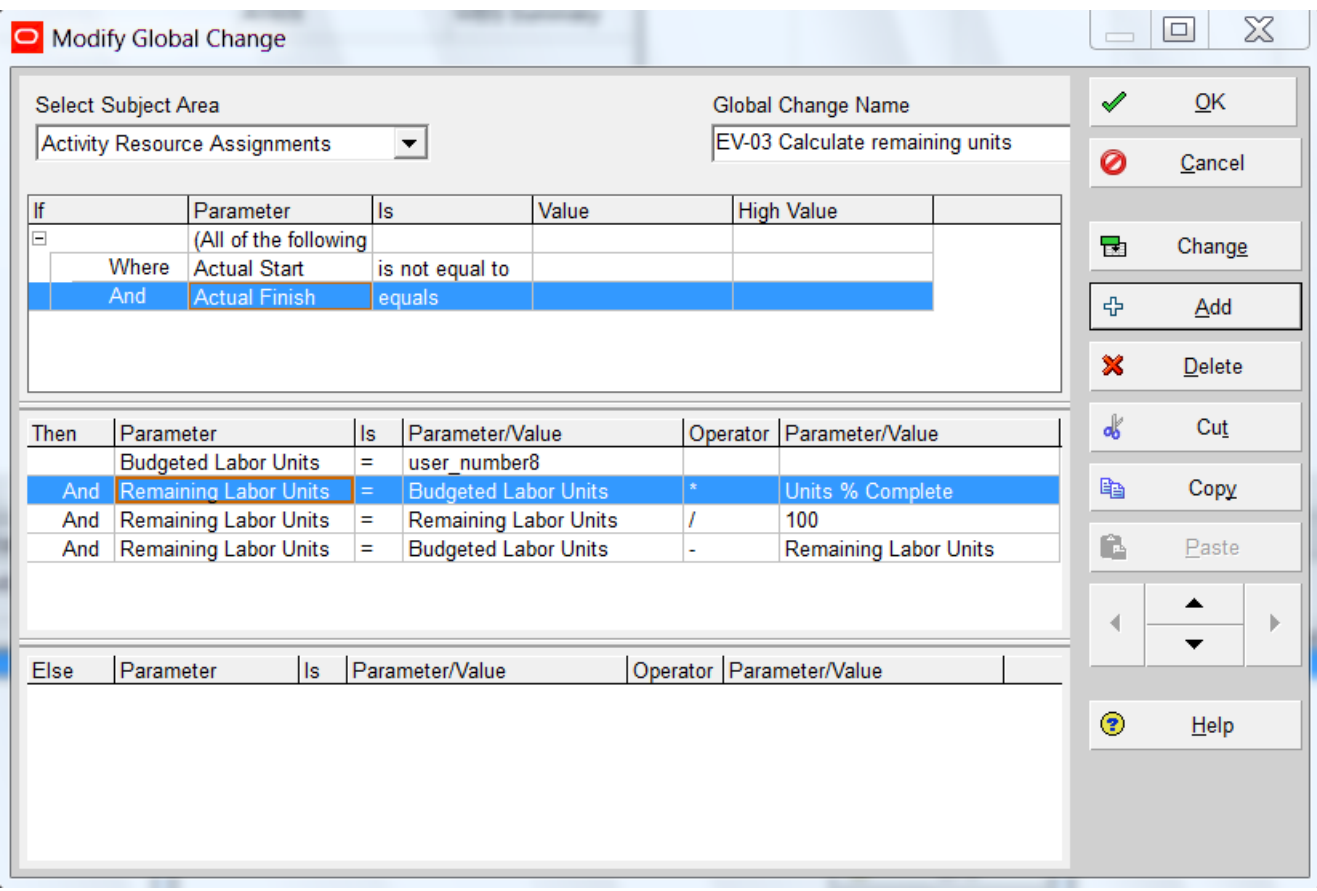

Now we switch back to the Activity Resource Assignments table. We use the Budgeted Labour units and the Units % complete to calculate the remaining labour units.

## EV-04 Set Actual Hours Back

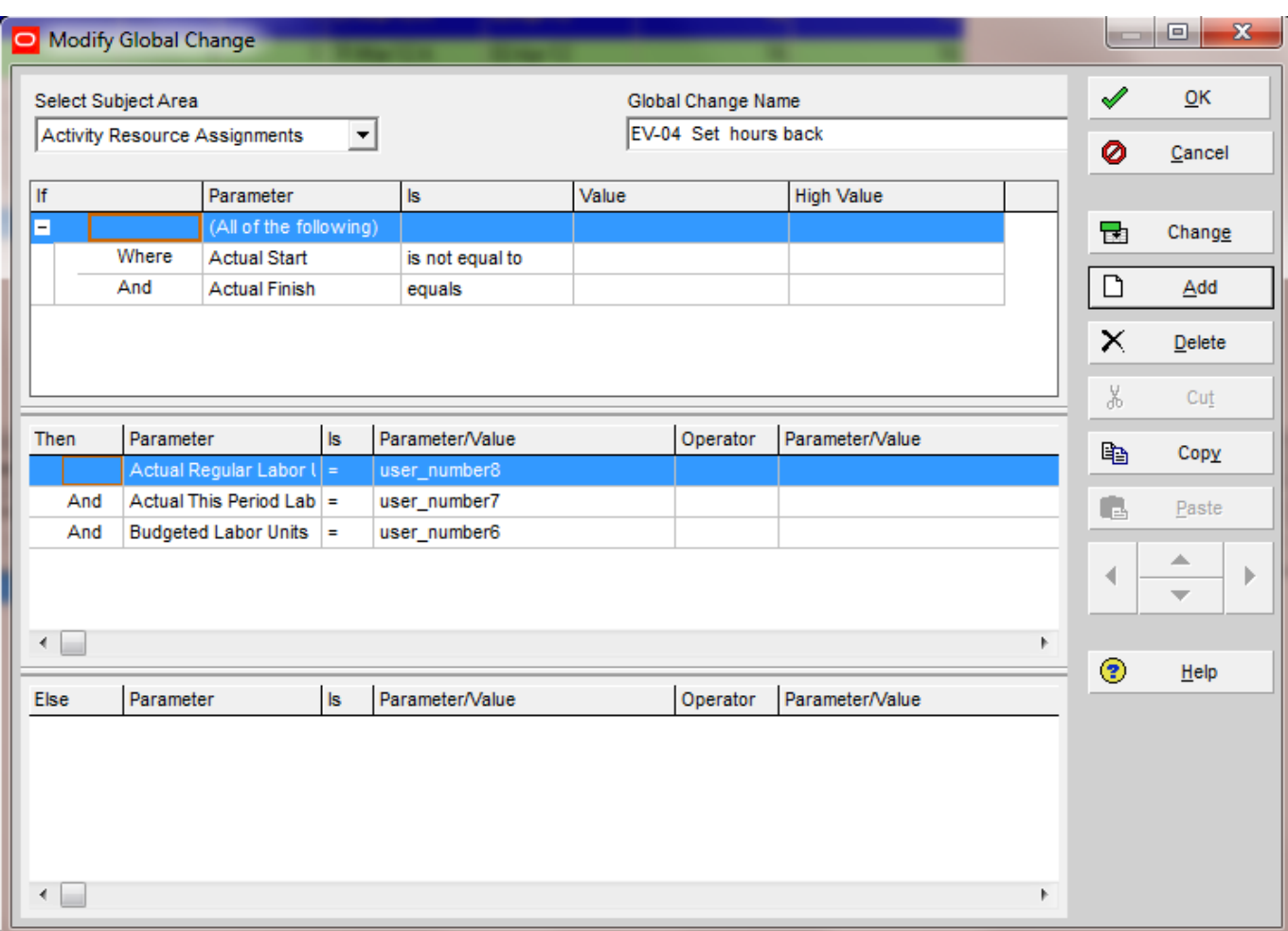

Now we reset the actual hours in case of any accidents!

**Note**: when we run these Global Change scripts we should always run them from the main Global Change dialogue with Apply change. This means we never run a Global Change whose script has not been saved.